# 配置在运行CatOS软件的Catalyst 1900和任何交 换机之间的Trunking J<br>J

目录

简介 开始使用前 规则 先决条件 使用的组件 背景理论 配置 网络图 配置 验证 Catalyst 1900 Catalyst 6000 故障排除 故障排除步骤 相关信息

# 简介

本文提供运行CATOS镜像的Catalyst 1900和Catalyst 6500交换机之间的交换机间中继(ISL中继线 )的示例配置。该配置类似于其他的 CatOS 交换机,例如 Catalyst 5500 系列交换机。相关命令以及 show命令在配置中突出显示,帮助确定ISL中继线功能是否有效。

## 开始使用前

### 规则

有关文档规则的详细信息,请参阅 [Cisco 技术提示规则。](//www.cisco.com/en/US/tech/tk801/tk36/technologies_tech_note09186a0080121ac5.shtml)

## 先决条件

尝试此配置之前,请确保满足下列前提条件:

- 了解 VLAN 概念
- 了解 VLAN 中继协议 (VTP) 概念

## 使用的组件

本文档中的信息基于以下软件版本。

- 包含软件版本 (Enterprise) V9.00.05 的 Catalyst 1924-EN
- 运行 CatOS 并包含软件版本 7.3(2) 的 Catalyst 6509

本文档中的信息都是基于特定实验室环境中的设备创建的。本文档中使用的所有设备最初均采用原 始(默认)配置。如果您是在真实网络上操作,请确保您在使用任何命令前已经了解其潜在影响。

#### 背景理论

Catalyst 1900 运行两个版本的镜像,即 Standard Edition 和 Enterprise Edition。中继仅在 Enterprise 镜像中受支持,它仅支持 ISL 封装而不支持 802.1q。这会限制 Catalyst 1900 形成与可 以支持 ISL 中继的其他 Catalyst 交换机之间的中继。此外,只能在Catalyst 1900的2 x 100 Mbps上 行链路端口配置中继。这些是通常标记为 Ax 和Bx的交换机上的最后二个端口。最多可以在 Catalyst 1900 Enterprise 镜像上配置 1005 个 VLAN。命令行界面(CLI) (类似于Cisco IOS®CLI)只 在Catalyst 1900的企业镜像中可用。

注意:带Supervisor I和II的Catalyst 4000系列交换机和Catalyst 2950系列交换机不支持ISL中继 ,无法连接到Catalyst 1900。Catalyst 5500 交换机在某些模块中支持 ISL。发出show port capabilities < mod/port >命令,查找是否一个特定模块或端口支持ISL中继。

## 配置

本部分提供有关如何配置本文档所述功能的信息。

可以通过两种方式完成中继配置:菜单或 CLI。下列示例列出了通过 CLI 模式的配置命令:

Catalyst 1900 Management Console Copyright (c) Cisco Systems, Inc. 1993-1999 All rights reserved. Enterprise Edition Software Ethernet Address: 00-E0-1E-87-36-C0

PCA Number: 73-2239-01 PCA Serial Number: 6510304 Model Number: WS-C1924-EN System Serial Number: FAA0135Y00N -------------------------------------------------

1 user(s) now active on Management Console.

User Interface Menu

[M] Menus [K] **Command Line**

Enter Selection: **K**

CLI session with the switch is open. To end the CLI session, enter [Exit]. Cat1924-EN>

#### 网络图

本文档使用下图所示的网络设置。

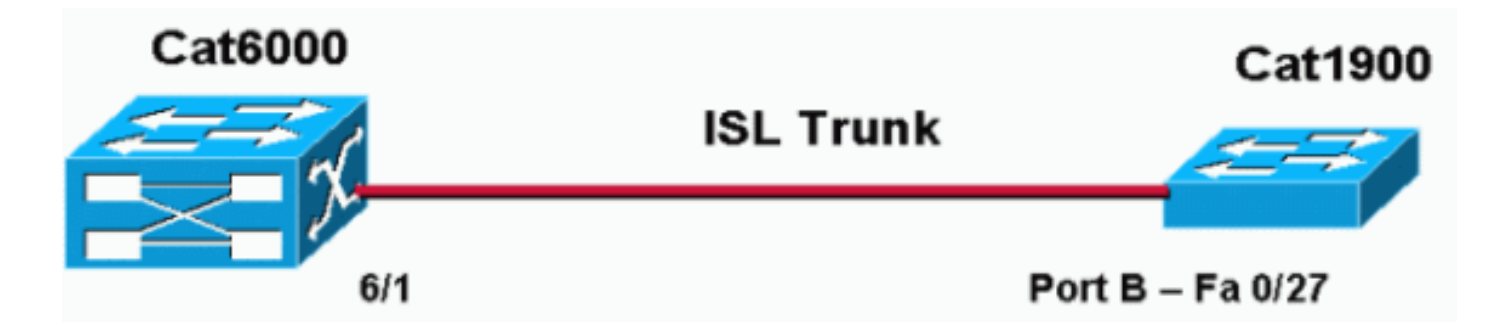

#### 配置

该配置的基本步骤如下所示:

- 配置VTP域名和模式(例如至少有一台交换机应该运行在VTP服务器中,其他的交换机则采用 1. VTP客户端模式)。 对于本文档,请将 VTP 域名设置为"DOC"。
- 2. 配置中继端口(转至接口配置并定义中继参数)。
- 3. 在作为 VTP 服务器运行的交换机上定义合适的 VLAN。
- 4. 使用相应的 show 命令验证中继的运行情况。

域中必须至少存在一个 VTP 服务器。可以在 Catalyst 6000 或 Catalyst 1900 交换机上配置 VTP 服 务器。在本例中,Catalyst 6000配置为VTP服务器,Catalyst 1900配置为VTP客户端。这是因为 Catalyst 6500比Catalyst 1900更强大,因此能更好地处理服务器功能。

本文使用如下所示的配置:

- Catalyst 6000
- Catalyst 1924-EN

#### Catalyst 6000

```
Cat6000 (enable) show config
This command shows non-default configurations only.
Use 'show config all' to show both default and non-default configurations.
...............
..
begin
!
# ***** NON-DEFAULT CONFIGURATION *****
!
!
#time: Mon Nov 25 2002, 02:53:50
!
#version 7.3(2)
!
set prompt Cat6000
!
#!
#vtp
set vtp domain DOC
set vlan 1 name default type ethernet mtu 1500 said 100001 state active
set vlan 1002 name fddi-default type fddi mtu 1500 said 101002 state active
set vlan 1004 name fddinet-default type fddinet mtu 1500 said 101004 state active
stp ieee
set vlan 1005 name trnet-default type trbrf mtu 1500 said 101005 state active stp
ibm
set vlan 2
```

```
set vlan 1003 name token-ring-default type trcrf mtu 1500 said 101003 state active
mode srb aremaxhop 7 stemaxhop 7 backupcrf off
!
!--- Output suppressed. #module 6 : 48-port 10/100BaseTX Ethernet set trunk 6/1 desirable isl 1-1005,1025-
4094 !--- Output suppressed. end
```
#### 注意:中继模式可以802.1q或IsL。因为Catalyst 1900只支持ISL,所以 ISL模可以用作Catalyst 6000的中继端口。

#### Catalyst 1924-EN

#### Cat1924-EN#**configure terminal**

```
!--- Setup the VTP domain name. Note that this is
!--- case sensitive and it must be identical with the domain
!--- name configured on the VTP server (Catalyst 6000). Cat1924-EN(config)#vtp domain DOC !--- To chang
VTP mode to client. There are three VTP modes supported:
!--- server, transparent, and client. Cat1924-EN(config)#vtp client !--- Set the interface up as a trun
(this is interface Bx). Cat1924-EN(config)#int fast0/27 Cat1924-EN(config-if)#trunk desirable Cat1924-EN#show
run
Building configuration...
Current configuration:
!
vtp domain "DOC"
!
vtp client
!
vlan 2 name "VLAN0002" sde 100002 state Operational mtu 1500
!
!
hostname "Cat1924-EN"
!
interface Ethernet 0/27
  trunk Desirable
line console
```
## 验证

end

本部分所提供的信息可用于确认您的配置是否正常工作。

Cisco CLI Analyzer (仅[限注册客户](http://cway.cisco.com/go/sa/))支持某些show命令,它允许您查看[对show](http://cway.cisco.com/go/sa/)命令输出的分析。

#### Catalyst 1900

• show vtp - 该命令用于验证 VTP 设置,如下面的输出中所示。

Cat1924-EN#**show vtp** VTP version: 1 Configuration revision: 0 Maximum VLANs supported locally: 1005 Number of existing VLANs: 5 VTP domain name : DOC VTP password : VTP operating mode : Client VTP pruning mode : Disabled VTP traps generation : Enabled Configuration last modified by: 0.0.0.0 at 11-24-2002 19:41:22

#### • show vtp statistics - 该命令用于检查 VTP 通告,如下面的输出中所示。

Cat1924-EN#**show vtp statistics**

```
Receive Statistics Transmit Statistics
----------------------------------- -----------------------------------
Summary Adverts 4 Summary Adverts 1
Subset Adverts 3 Subset Adverts 0
Advert Requests 0 Advert Requests 3
Configuration Errors:
Revision Errors 0 !non zero values indicates non-propagation of vlan changes (ie
add/delete)
Digest Errors 0 !non zero values indicates mismatch in vtp password
VTP Pruning Statistics:
Port Join Received Join Transmitted Summary Adverts received
with no pruning support
---- ------------- ---------------- ------------------------
\Delta 0 0 0
B \cap DCat1924-EN#
```
#### Catalyst 6000

• show trunk 6/1 — 此命令用于验证中继配置,如输出所示: Cat6000 (enable) **show trunk 6/1** \* - indicates vtp domain mismatch Port Mode Encapsulation Status Native vlan -------- ----------- ------------- ------------ ----------- 6/1 desirable isl trunking 1 Port Vlans allowed on trunk -------- --------------------------------------------------------------------- 6/1 1-1005,1025-4094 Port Vlans allowed and active in management domain -------- ---------------------------------------------------------------------  $6/1$  1-3 Port Vlans in spanning tree forwarding state and not pruned -------- ---------------------------------------------------------------------  $6/1$  1-3 • show vtp domain — 此命令用于检验VTP配置,如输出所示: Cat6000 (enable) **show vtp domain** Domain Name Domain Index VTP Version Local Mode Password -------------------------------- ------------ ----------- ----------- ---------- DOC 1 2 server - Vlan-count Max-vlan-storage Config Revision Notifications ---------- ---------------- --------------- ------------- 8 1023 2 disabled Last Updater V2 Mode Pruning PruneEligible on Vlans --------------- -------- -------- ------------------------- 192.168.1.2 disabled disabled 2-1000 • show vtp statistics -此命令用于检验VTP统计信息,如输出所示: Cat6000 (enable) **show vtp statistics** VTP statistics: summary advts received 1 subset advts received 0

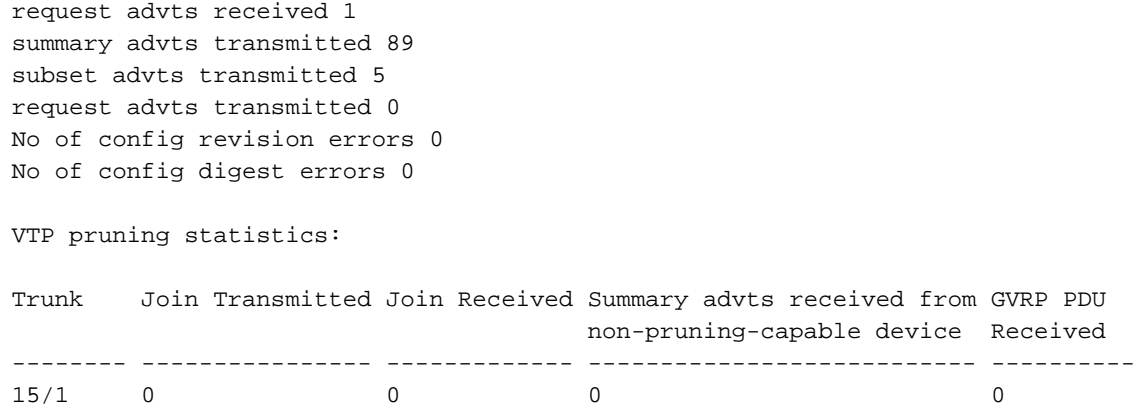

## 故障排除

本部分提供的信息可用于对配置进行故障排除。

#### 故障排除步骤

以下是与此配置相关的故障排除信息。完成以下步骤以排除交换机之间的中继故障。

- 1. VTP 域名必须相同(VTP 域名区分大小写)。
- 2. VTP 密码必须相同。
- 3. 在VTP域中必须至少有一台交换机配置为VTP服务器。
- 4. VTP 域中可以存在多个 VTP 客户端。**注意:**如果发出show vtp domain命令,则可以验**证步骤** 1和2。如果任何步骤的结果不匹配,则VTP中继不起作用。

## 相关信息

- <u>[交换机间链路帧格式](//www.cisco.com/en/US/tech/tk389/tk689/technologies_tech_note09186a0080094665.shtml?referring_site=bodynav)</u>
- [交换机产品支持](//www.cisco.com/cisco/web/psa/default.html?mode=prod&level0=268438038&referring_site=bodynav)
- · [LAN 交换技术支持](//www.cisco.com/cisco/web/psa/default.html?mode=tech&level0=268435696&referring_site=bodynav)
- [技术支持和文档 Cisco Systems](//www.cisco.com/cisco/web/support/index.html?referring_site=bodynav)